#### با Wireshark بر ترافیک شبکه نظارت کنید

# **[راهنمای جامع بهکارگیری Wireshark برای نظارت](https://www.shabakeh-mag.com/cover-story/15701/%D8%B1%D8%A7%D9%87%D9%86%D9%85%D8%A7%DB%8C-%D8%AC%D8%A7%D9%85%D8%B9-%D8%A8%D9%87%E2%80%8C%DA%A9%D8%A7%D8%B1%DA%AF%DB%8C%D8%B1%DB%8C-wireshark-%D8%A8%D8%B1%D8%A7%DB%8C-%D9%86%D8%B8%D8%A7%D8%B1%D8%AA-%D8%A8%D8%B1-%D8%AA%D8%B1%D8%A7%D9%81%DB%8C%DA%A9-%D8%B4%D8%A8%DA%A9%D9%87%E2%80%8C%D9%87%D8%A7) [بر ترافیک شبکهها](https://www.shabakeh-mag.com/cover-story/15701/%D8%B1%D8%A7%D9%87%D9%86%D9%85%D8%A7%DB%8C-%D8%AC%D8%A7%D9%85%D8%B9-%D8%A8%D9%87%E2%80%8C%DA%A9%D8%A7%D8%B1%DA%AF%DB%8C%D8%B1%DB%8C-wireshark-%D8%A8%D8%B1%D8%A7%DB%8C-%D9%86%D8%B8%D8%A7%D8%B1%D8%AA-%D8%A8%D8%B1-%D8%AA%D8%B1%D8%A7%D9%81%DB%8C%DA%A9-%D8%B4%D8%A8%DA%A9%D9%87%E2%80%8C%D9%87%D8%A7)**

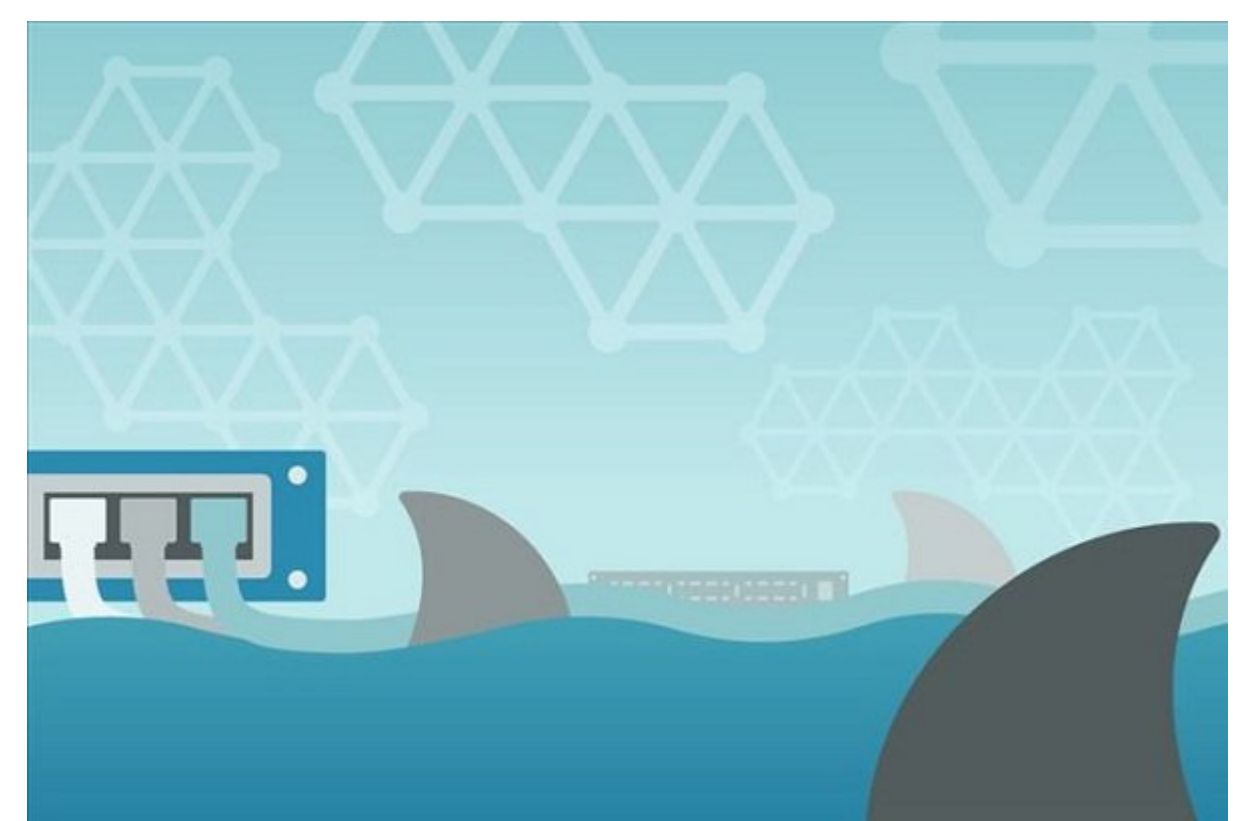

مهندس شبکههای کامپیوتری (بیسیم یا سیمی) برای پیشبرد هرچه دقیقتر کارهای خود مجبور است با تعددهای من ماموناور کارهای موجود کارهای مقدمات کارهای داشته کاری کارورت موجه از ضرورت باشد. این ضرورت که تخصص ی پیادهای بیان بیسی بیسی بیسی بیست، بیست بیسیم است. بیست بیست بیست بیست بیست بیست کرده بیست بیست کرده ب با نظارت روی بستههای اطلاعاتی مبادله شده میان دو گره نرخ انتقال دادهها و ضریب خطاهای موجود را شناسایی کنند. نرمافزار Wireshark یکی از قدرتمندترین نرمافزارهای رایگانی است که اجازه میدهد وضعیت بستههای اطلاعاتی ارسالی و دریافتی در یک شبکه را رصد کرده و تحلیل دقیقی از شبکه به دست آورید. نرمافزاری که اجازه میدهد محتویات هر بسته اطلاعاتی را خوانده و بنا بر نیاز خود آنها را فیلتر کنید. این پروتکل متنباز تحلیلگر به دلیل عملکرد بسیار بالا و دقیقی که دارد، بهعنوان یک صن باستان به استان استان استان است به امراض استان با استان به استان با است. است است است استان استان استان باستان و طراحی آنها صحبت میکنیم، ضرورت دارد که دستکم درباره یک ابزار پر کاربرد این حوزه سخن بگوییم. به همین مقام مقاله همین در این مقام به این مقام مقامات اجمالی ابزار مقامات کرده و نحوه کرده و نمود کار با آن آ را تشریح کنیم.

# **MINITION** Wireshark

**وایرشارک** یک ابزار متنباز است که برای تحلیل ترافیک شبکه و پروتکلهای شبکه استفاده میشود. این ابزار میتواند از از میان از میان میان از از میان از میان از میان از میان است که اصلی است است است است است اصلی ا استخراج کرده و نمایش دهد. **وایرشارك** اجازه میدهد، بستههای دادهای را به دو شکل برخط و آفلاین مضاهد کنید. این مشاهدها موجود کنید و از از دهها فرمت از ساخت برای ها از دهها فرمت از از از از از تحلیل از از د

میشوند، پشتیبانی میکند. در مجموع باید بگوییم که **وایرشارک** برای اشکالزدایی، آزمایش مشکلات امن بروتکلها، تجزیهای مناسباتی بروتکلها، شناسایی امنیتی و امنیتی امنیتی امنیتی و در نهایتی کاربردان کاربردان ک רוחרת. רוחרת הוח החחתה החח הוה ההחחתההה ההחחת הוח ההחחתה החחת החח החח ההחחת ההחחת הה החחתה החח مرجع OSI و پروتکلهای شبکه داشته باشید. در نتیجه اگر در خصوص مباحث زیربنایی شبکه اطلاعاتی ندارید، پیشنهاد بر این است که کمی مربوط کرده و دانش است که کمی وقت کرده و دانش خود را در خصوص مولفههای زیرساخت صفایت برای از سوی موسسات موسسات موسسات از سویل برای برخی موسسات استفاده موسسات از سوی برخی موسس

# **دانلود و نصب نرمافزار**

#### نان به بافزار این بالان به باشکان و با با باشده با باشکان از سایت با باشتن های باشد به نشانی از سایت این شرکت ب (1 PD) برای هر دوران (1) (1) هر دو پلتورم ویندوز ویندوز ویندوز ویندوز ویندوز ویندوز ویندوز و مک آبان دریافت است

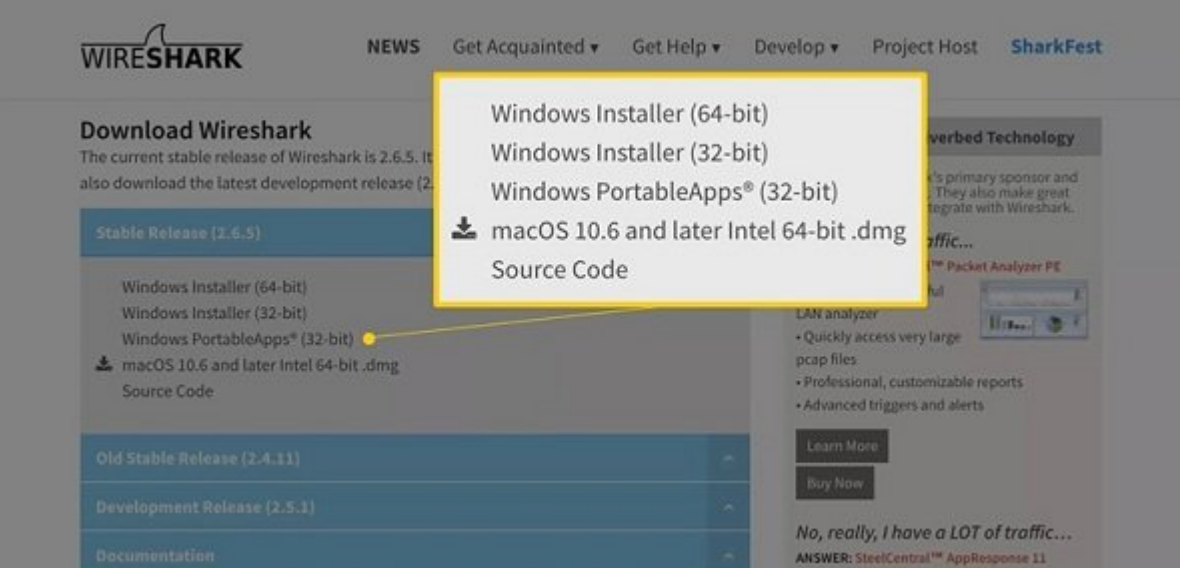

کاربرانی که از پلتفرم ویندوز استفاده میکنند، در زمان نصب این نرمافزار باید کتابخانه WinPcap را نصب کنند. WinPcap کتابخانهای است که برای ضبط دادههای بلادرنگ به آن نیاز است. لازم به توضیح است که نسخه لینوکس و یونیکسی همچون ردهت، سولاریس و FreeBSD این نرمافزار در دسترس علاقهمندان قرار دارد. نسخه باین باین باید این باید این پایین ویژه این پایین ویژه استفادها در این پایین استفادها دانلود اس<br>تولید نوشته باید استفادها در باید استفاده استفادها در باید با باید با باید استفاده استفاده استفاده استفاده است Packages Packages Packages Packages Party Packages بارد است و پیچیدگی خاصی نرمافزار در است و اگر تمایل در فرآیند نصب ترافیک پورتهای USB را رصد کنید، بهتر است گزینه USBPcap Install را فعال کنید.

# **چگونه بستههای دادهای را ضبط کنیم؟**

زمانی که نرمافزار را اجرا میکنید، صفحه خوشامدگویی تمامی اتصالات شبکه جاری را روی دستگاه فعلی نشان میدهد. (شکل 2) ای واقع 2) در شکل 2 هزان بلوتوژه واتصال بلوتوژه، اتصالات بلوتوژه اتصالات اتصالات اتصالات ا وایفای را مشاهده میکنید. اگر گزینه USBPcap را فعال کرده باشید، فهرستی از پورتهای یواسبی نشان داده میشود. در مان میشود که میشودهای که شمت موجود که موج ارتباطی که موجه نوی می گرافیک اتصال باشد. یک اتصال ات نشان میدهد. میدهد میدهد وده میدهد و از مدن کردن مدن کردن مدن کرده و هر مدن کرده یا اگر در نظر کرده یا اگر در ن  $\Box$  ماه کنیدهای مدن کنیدهای کنیدهای کنیدهای کنیدهای مدن استفاده کنید. از کلیدهای مدن کنید. مدن کنید  $Ctrl+E$  noonoono oo oo oonoo aanaa start anaan a saart aan Capture oo oo oo oo oo oo oo oo oo oo oo  $\alpha$ بایان با ناخات با استفاده است با نمایشان با ناخات با نمایش با نمایش با نمایش با نمایش با نمایش با نمایش با نما پنجره اصلی **وایرشارک** آغاز میشود. برای توقف این فرآیند کافی است دومرتبه کلیدهای E+Ctrl را فشار دهید.

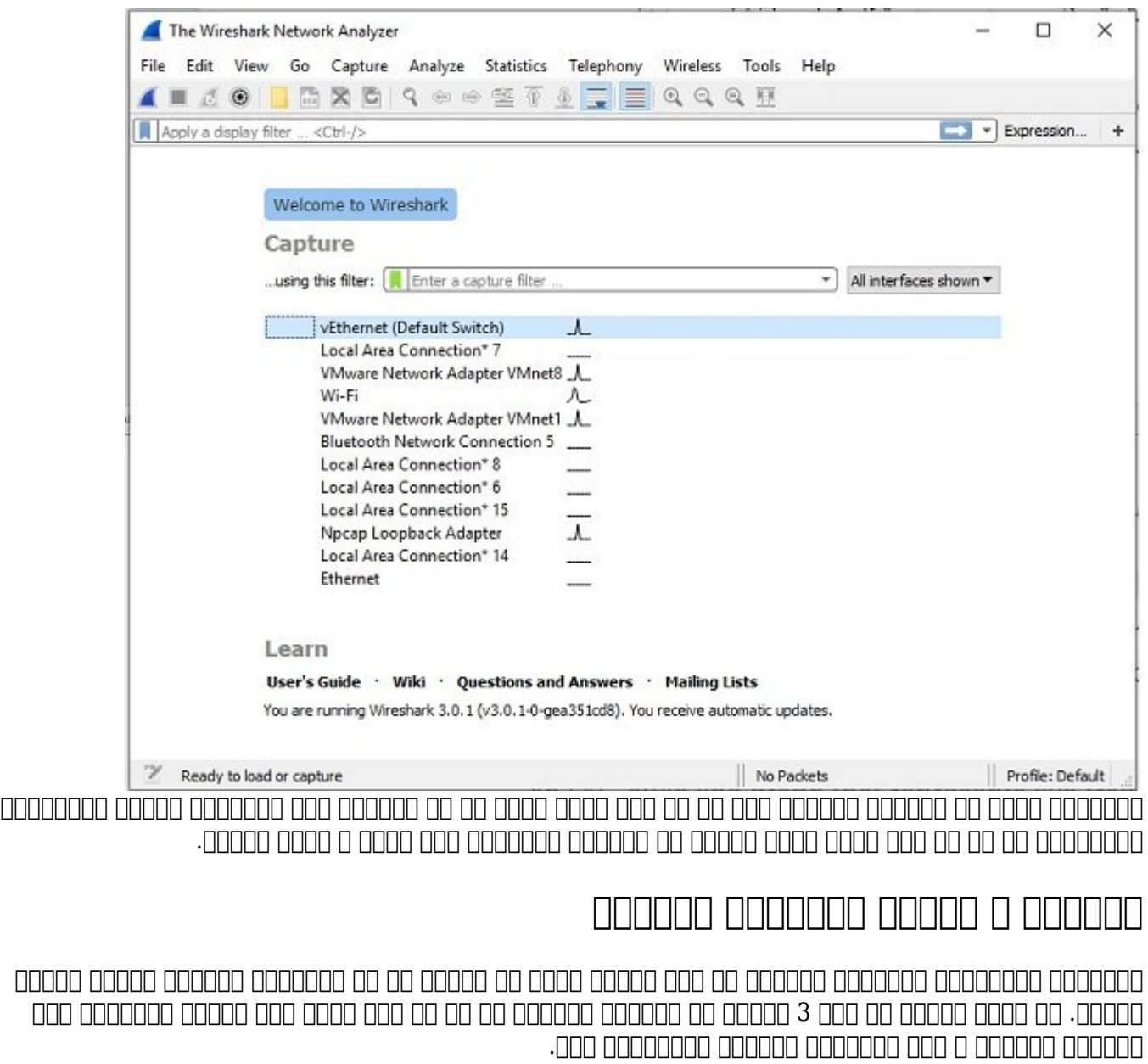

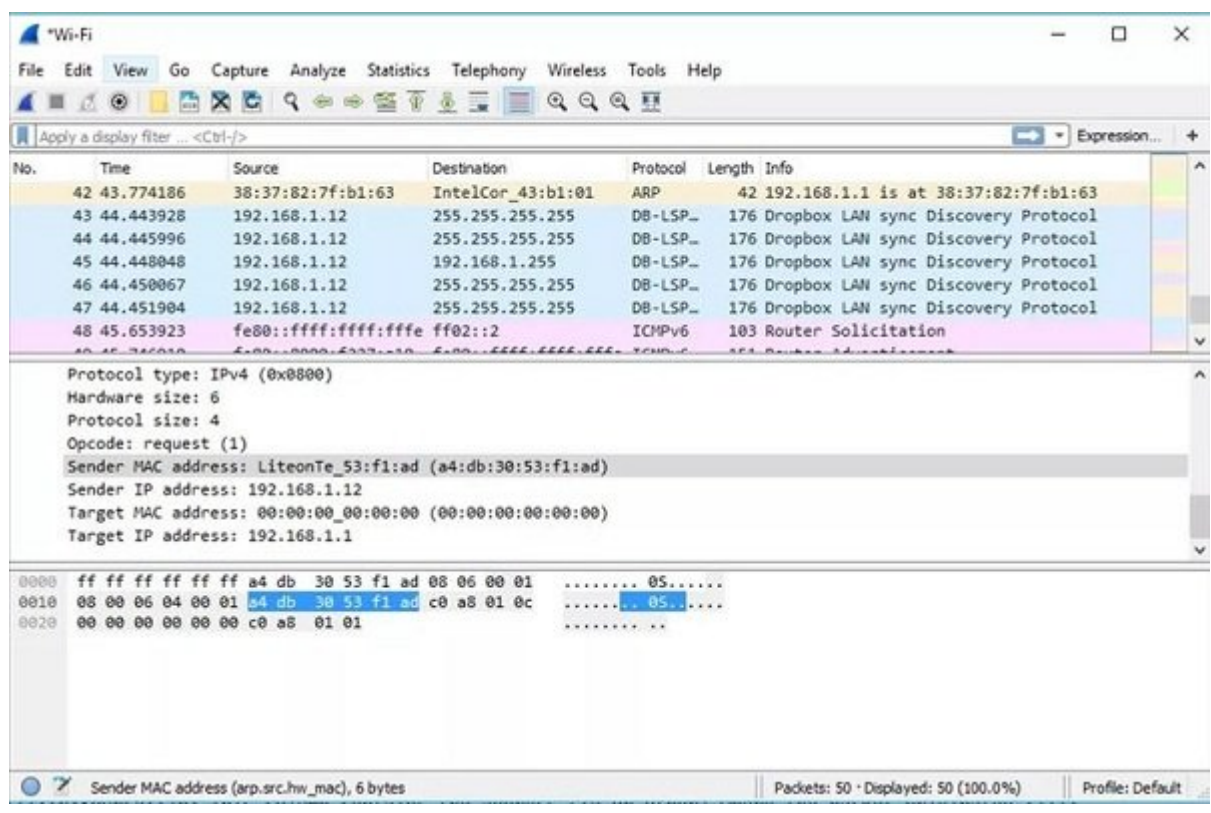

#### **مطلب پیشنهادی**

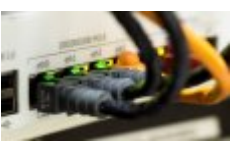

ملام ملزومات موردنی موردنی موردن

10 ההחתה ההחחתה הההחחת ה ההחחתה הה ההחחתהה הההחחתהה

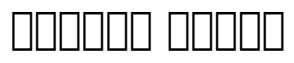

پنهها مورومه بسته بسته بستهها در بالای پنجره بسته بسته بسته بسته بسته بسته را نشان میدهد. همه بسته بسته را بست دامارد و مامان مان مان مان استهام است. واقت متناظر به بسته به بسته به بسته به بسته است. ساخت به شرح بسته به شر زیر هستند:  $\min$ : הן המה המהה המה המתחה החדה התחמה החתה השלה משתח להתחה. המהה המחמה המה החתה הם המה המחמה המה که مدتزمان مدتزمان باری مدتزمان سپریشده را از اولین باری که بسته بسته و درون یک فایل قرار گرفته و درون باری در برای تغییر این مقابل مثلا به موجود به قابل این مثلا باشد. این مثلا باشد به نوروز مثلا، زمان واقعی ضبط بسته بست منوی View رفته و گزینه Format Display Time را انتخاب کنید. Source: این ستون دربرگیرنده آدرس آیپی یا سایر اطلاعاتی است که بستهها به آن تعلق دارند. Destination: ووں مومل مومل است که بسته بھی است که استعمال میشود. Protocol: نام به همچون بسته است بسته میکند. را مشخص بسته همچون Length: طول بر مبنای بر مبنای بر مبنای بایت در این ستون بر میشود. Info: اطلاعات بیشتری در ارتباط با بستهها ارائه میکند. محتویات نشان دادهشده در این ستون به نوع محتوای بسته بستگی دارد. زمانی که بستهای میشود، میشود، میشود، میشود، میشود، میشود، میشود، میشود، میشود، کنید. میشود، کنید. براکتهای باز از اکتوان با اکتبار با یک خطر با افقای با یک خطر افقا افقا میدهند که آیا بسته یا گروهای از بستهها

بخشی از یک نشست (Session (رفتوبرگشت در شبکه هستند یا خیر. یک خط افقی شکسته شده نشان میدهد، یک باسته باسته به از از از یک نشست نیست.

### **جزییات بستهها**

پنامه موضوع موضوع موضوعه وسط مرتبط با بستههای مرتبط با بستههای و بسته مرتبط با بستههای مرتبط با بسته نامون میدهد. در مون مون مون مون من هر من مون هر و مون هر یک از سطرها مربوط باز شده و جزیر مربوط باز شده و بیشت داده میشود. البته **وایرشارک** به شما اجازه میدهد از فیلترهای خاصی برای مشاهده جزییات استفاده کرده و ماستریمهای مبنای به استریمهای مبنای مبنای برای برای برای برای برای مبنای منظور به این منظور برای منظور کافی است در پنل میانی کلیک راست کرده و فیلتر مربوط را انتخاب کنید.

### **بایتهای درون بستهها**

یان نانهایان بایت بایتهای بایت بایتهای بایتها بایتها بایتهای بایتهای بایتها بایتهای بای بایتهایانهای بای بایتهای هرای میدهده این دادهها واقع هگذاشت و این میدهد و این دادههای ها و در اسکا و اسکا های ها ها و بایت ها ها ها ها کنار دادههای افست وضعیت یک بسته را نشان میدهند. اگر هر یک از مقادیر دادهای این بخش را انتخاب کن به موجهان به شکل میانی به شکل میانی بسته در پنام میانی و نشان میانی داده و نشان داده میشوند. برای میشوند دا در قالب بیتی بهجای مبنای هگزا کافی است در همین پنل کلیک راست کرده و از منوی ظاهرشده گزینه ...as bits را مروموی موجود. من موج موجود مبنای در این حالت در مبنای در مبنای در مبنای موجود و یک نشان داده میشوند.

**مطلب پیشنهادی**

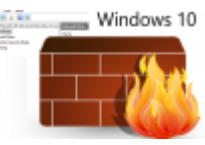

نحوه پیکربندی پیادهسازی دیوارآتش ویندوز

**[دیوارآتش از پیش ساخته شده ویندوز یک بسته امنیتی رایگان و قدرتمند](https://www.shabakeh-mag.com/security/13977/%D8%AF%DB%8C%D9%88%D8%A7%D8%B1%D8%A2%D8%AA%D8%B4-%D8%A7%D8%B2-%D9%BE%DB%8C%D8%B4-%D8%B3%D8%A7%D8%AE%D8%AA%D9%87-%D8%B4%D8%AF%D9%87-%D9%88%DB%8C%D9%86%D8%AF%D9%88%D8%B2-%DB%8C%DA%A9-%D8%A8%D8%B3%D8%AA%D9%87-%D8%A7%D9%85%D9%86%DB%8C%D8%AA%DB%8C-%D8%B1%D8%A7%DB%8C%DA%AF%D8%A7%D9%86-%D9%88-%D9%82%D8%AF%D8%B1%D8%AA%D9%85%D9%86%D8%AF)**

# **نحوه بهکارگیری فیلترهای وایرشارک**

بدون تردید یکی از مهمترین قابلیتهای برنامه **وایرشارک** فیلترها هستند، بهویژه مواقعیکه بستههای دادهای درون فایلهایی با اندازههای مختلف ضبط شدهاند. **وایرشارک** به شما اجازه میدهد، فیلترهای مرتبط با رکوردرها را پیش از آنکه فرآیند ضبط بستهها آغاز شود، تنظیم کنید. در چنین شرایطی وایر منها بسته به با هم با هم با معیارهای میکند و با معیارهای هم با میکند. میکندهای هم میکندهای هم دارند که حتی محتی که محتی که این محتی که موجود و موجهان محتی باعد شدهاند، اعمال شوند. در این حالت منطق باع معیارها نشان داده میشوند. این مدل فیلترها به فیلترهای صفحهنمایش (Filters Display (معروف هستند. وادرشان در حالت به مواطن می شود گستردهای از متخصصان از متخصصان از متخصصان از پیشساخته را در اختیار متخصصان قرا میدهد تا متخصصان تنها با چند کلیک ساده تعداد بستههایی را که قرار است مشاهده کنند، محدود کنند. بدون مون مون موروان در میکند و این رویکرد و میکند و میکند تحلیل به از فیلترهای میکند. به بیماری به بیماری به ا موجود در برنامه استفاده کنید، باید نام فیلتر مدنظر خود را در بخش Filter Display a Apply) بخشی که در پایین نوار ابزار **وایرشارک** قرار دارد.) یا در فیلد Filter Capture A Enter) بخشی که در صفحه اصلی برنامها بایران انتامه باید از از از از از میدان کنید. اگر باید از از کنید که باید از چه باید از چه فیلتری استفاد کافی است نام فیلتر مدنظر خود را در فیلد یاد شده وارد کنید. بهعنوانمثال، اگر در نظر دارید وایرشارک تنها بستههای TCP را نشان دهد، باید واژه TCP را تایپ کنید. عملکرد **وایرشارک** در این زمینه هوشمند است، زمانیکه واژه TCP را وارد کنید، وایرشارک به شکل خودکار گزینههای پیشنهادی را نشان میدهد.

روش دیگری که برای انتخاب یک برای انتخاب یک برای انتخاب یک برای انتخاب انتخاب انتخاب انتخاب انتخاب انتخاب انتخا like-bookmark در صفحه شروع است. آیکون فوق در همان کادری قرار دارد که شما برای درج واژه TCP از آن استفاده میکنید. با کلیک کردن روی این گزینه منویی ظاهر میشود که فهرستی از فیلترهای مدنظر را نشان میدهد. همچنین میدیون میدهد و میدهد و مدیریت مدیریت و مدیریت مدیریت مدیریت و مدیریت مدیریت برای از اختیار and all antice the state of the capture Filters Capture Capture Capture Capture Capture Inner Anno وی اور حدث میکندها و امکانپذیر است از تنظیم از انظیم میکند. (شکل از تنظیم ان تنظیم اعمال فیلترها، بهم ترافیک موجه موجهها موجه موجهها موجه باشید و موجه موجهها فیلتر باشید و انتها به این آنکه به این آن که فیلتر نما اعمال شود، باید روی دکمه فلشی که سمت راست فیلد ورودی قرار دارد، کلیک کنید تا فیلتر اعمال شود.

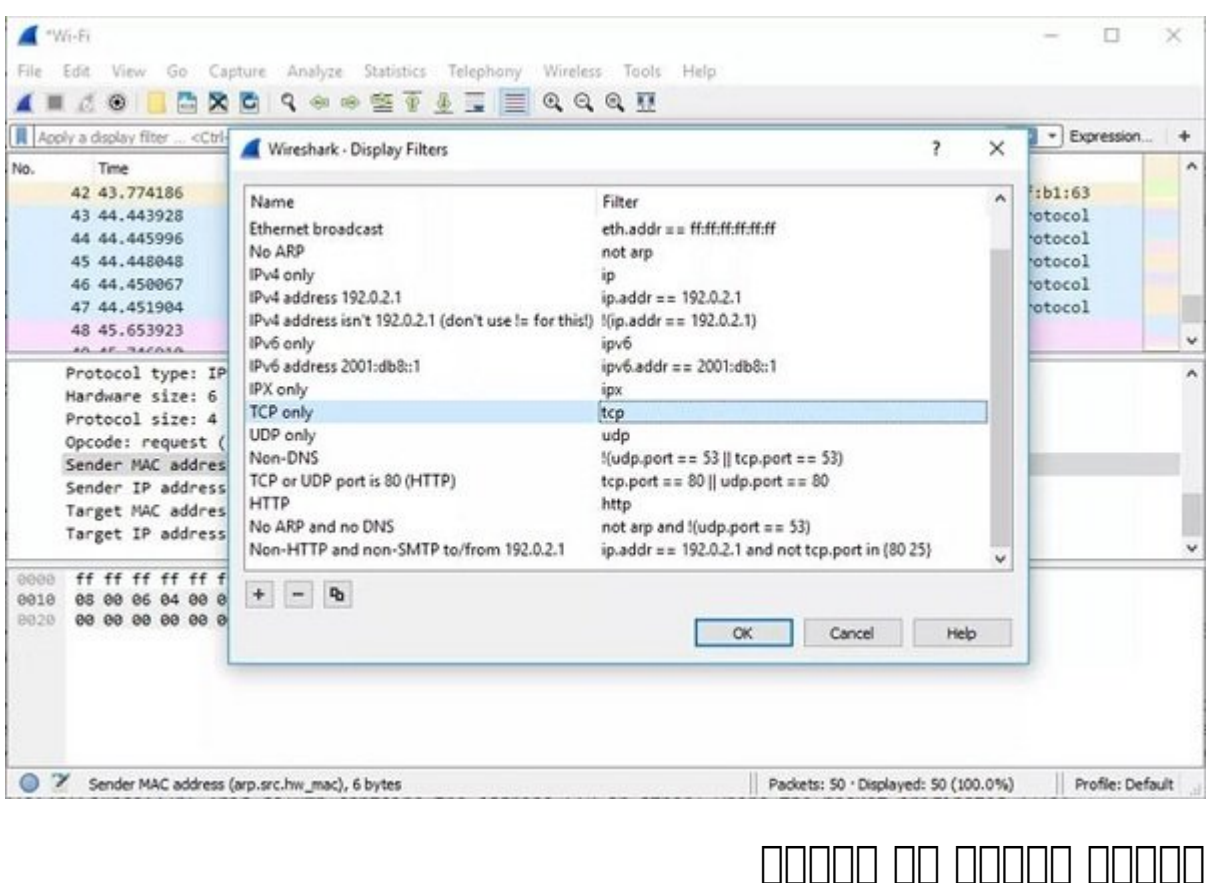

زمانیکه از فیلترهای ضبط و نمایش **وایرشارک** برای محدودسازی فرآیند جمعآوری بستهها استفاده میکنید: رنگامی بوده و نمایش بستهها متفاوت شبط و نمایش به نمایش به خود میگیرند. (شکل 5) این خاص رنگامیزیان به نامیز تفاوت میانها تفاوت بستها تفاوت بستها بانواع بستها بان بانواع بستها بستها تشارب تشخیص بست تنوع رنگ در افزایش سرعت ذخیرهسازی بستهها در قالب یک مجموعه منحصربهفرد خلاصهشده است. **وایرشارک** نزدیک به 20 قاعده به امکان به امکان ویرایش در انگلیز که امکان ویرایش کردن ویرایش، حیات از کادر کردن ها از کردن صدره صدرهم صدرور.

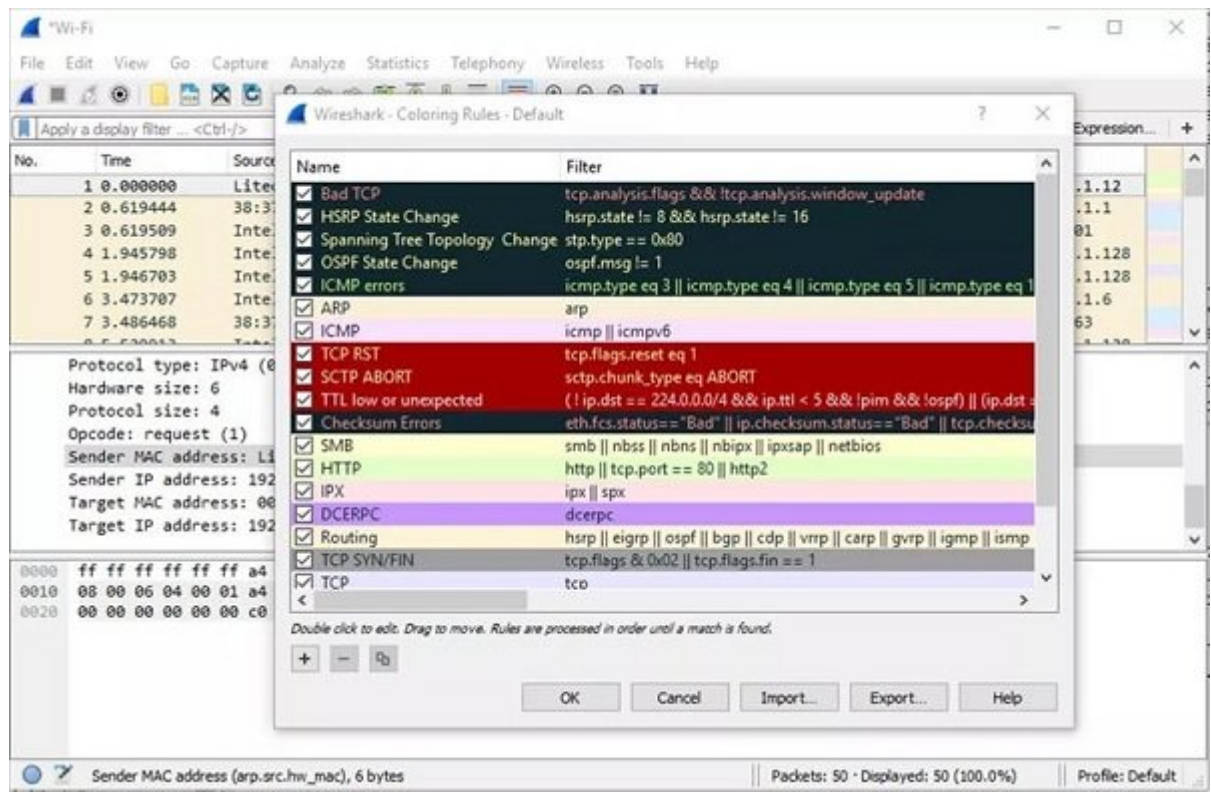

# **گزارشهای آماری**

علاوه بر اطلاعات بسیار دقیقی که همراه با جزییات در اختیار متخصصان قرار میگیرد، **وایرشارک** در پنجره اصلی معیار معیار بیشتر بیشتر بیشتر بیشتر بیشتر بیشتر بیشتر برای ارائه آمادهای ارائه میکند. این گزینهها د بازشونده Statistics که بالای صفحه قرار دارد، در دسترس است. (شکل 6) گزینههای این منو اطلاعات اندازه و زمان بسته بسته به زمان به دسترسی به دسترسی به دسترسی به دسترسی به دست به دست به دست به دست ارتباط با درخواستهای توزیع بار HTTP، گزینههایی برای بررسی دقیق آماری وضعیت بستههای رفتوبرگشتی در پروتکل TCP، نموداری در ارتباط با سامانه نام دامنه، نموداری برای پروتکل پروندی میزبان و... میزبان و... میزبان میزبان میزبان

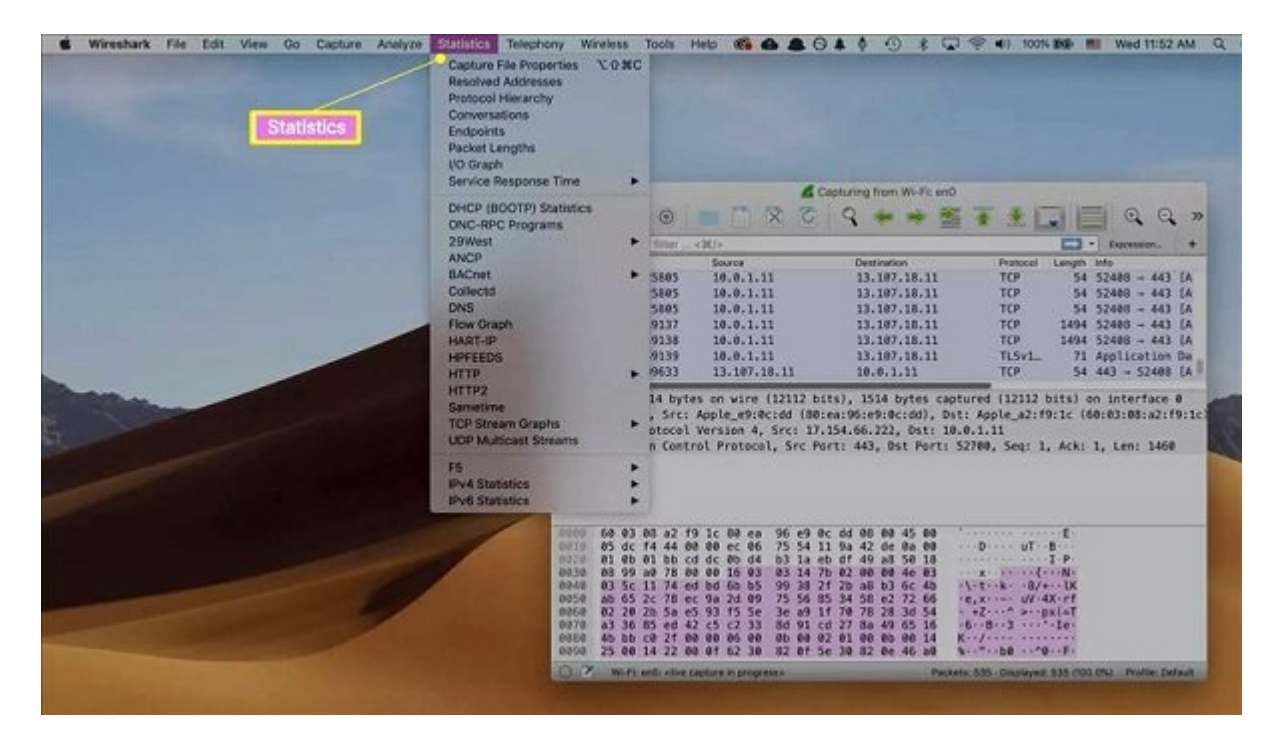

### **ویژگیهای پیشرفتهتر**

در این مقاله سعی کردیم، بخشی از مهمترین قابلیتهای کاربردی **وایرشارک** را توضیح دهیم. اما در حقیقت **وایرشارک** دربرگیرنده مجموعهای از قابلیتهای اضافه و پیشرفتهای است که در شناسایی مشکلات شبکه کامورول و تنهای و تنها مورد و تنها موردن موردن است و تنها می تنها بر از کردن با آن و مطالعه دقیق اطلاعاتی که ارائه میکند و برای کار در شبکه چارهای ندارید، جز اینکه با ابزارهای تخصصی این حوزه ازجمله **وایرشارک** آشنا باشید.

> **نویسنده:**  [حمیدرضا تائبی](https://www.shabakeh-mag.com/person/%D8%AD%D9%85%DB%8C%D8%AF%D8%B1%D8%B6%D8%A7-%D8%AA%D8%A7%D8%A6%D8%A8%DB%8C) **دسته بندی:**  وروان ویژها **تاریخ انتشار:**  11:55 - 08/05/1398 **برچسب:**  [ترافیک شبکه](https://www.shabakeh-mag.com/tag/%D8%AA%D8%B1%D8%A7%D9%81%DB%8C%DA%A9-%D8%B4%D8%A8%DA%A9%D9%87) - [Wireshark](https://www.shabakeh-mag.com/tag/wireshark) - [وایرشارک](https://www.shabakeh-mag.com/tag/%D9%88%D8%A7%DB%8C%D8%B1%D8%B4%D8%A7%D8%B1%DA%A9) - [نحوه کار با وایرشارک](https://www.shabakeh-mag.com/tag/%D9%86%D8%AD%D9%88%D9%87-%DA%A9%D8%A7%D8%B1-%D8%A8%D8%A7-%D9%88%D8%A7%DB%8C%D8%B1%D8%B4%D8%A7%D8%B1%DA%A9) - [شبکه](https://www.shabakeh-mag.com/tag/%D8%B4%D8%A8%DA%A9%D9%87)

> > **نشانی**

**https://www.shabakeh-mag.com/cover-story/15701/%D8%B1%D8%A7%D9%87%D9%86%D9%8:NNN** 5%D8%A7%DB%8C-%D8%AC%D8%A7%D9%85%D8%B9wireshark-%D8%A8%D8%B1%D8%A7%DB%8C-%D9%86%D8%B8%D8%A7%D8%B1%D8%AA-%D8%A8%D9%87%E2%80%8C%DA%A9%D8%A7%D8%B1%DA%AF%DB%8C%D8%B1%DB%8C-%D8%A8%D8%B1-%D8%AA%D8%B1%D8%A7%D9%81%DB%8C%DA%A9-%D8%B4%D8%A8%DA%A9%D9%87%E2%80%8C%D9%87%D8%A7